# 虹科 Baby-LIN-3-Single

入门指南

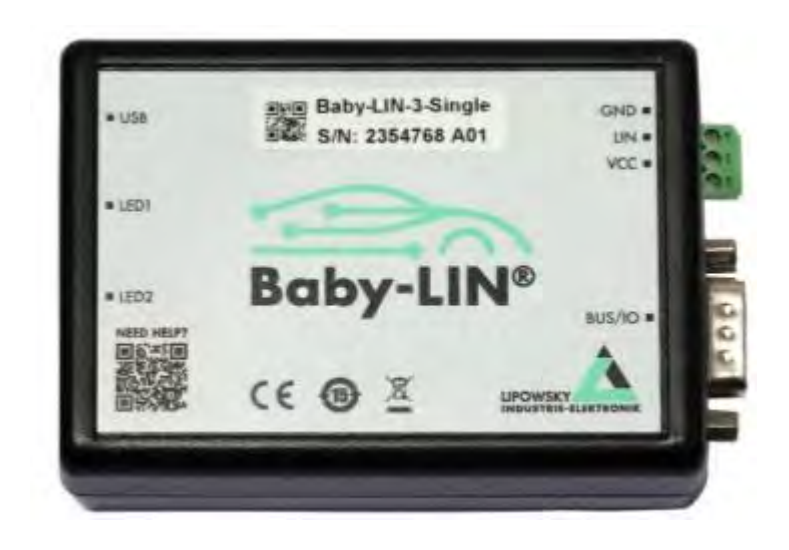

# **1. 概述**

参数列表

<span id="page-1-1"></span><span id="page-1-0"></span>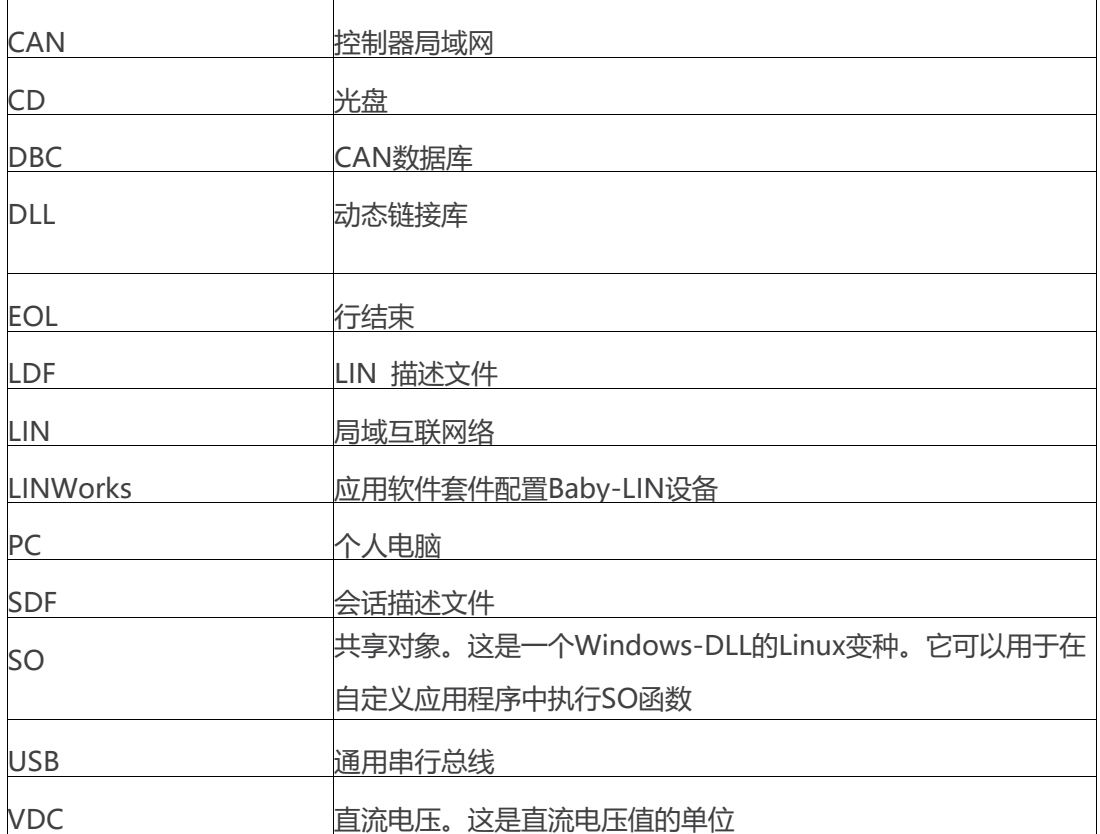

本入门指南将向您展示如何设置Baby-LIN-3系列与LIN-Bus的通信或监控。只需遵循接下来的

步骤。

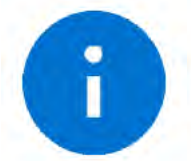

Information: 本指南是为新的 Baby-LIN-3 系列用户设计的。如果您已经有 Baby-LIN 产品的经验, 或者你是高级 LIN 总线用户, 那么本指南可能不适合您。

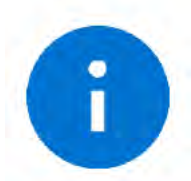

Information: 本指南假设您使用的是微软 Windows 操作系统。如果您使用 Linux 操作 系统,请联系我们。

为此,我们将向您介绍以下组成部分:

➢ LIN 描述文件(LDF)

- ➢ 信号描述
- ➢ 诊断服务规范

根据这些信息,可以创建会话描述文件(SDF)。SDF 是基于 linworks 应用程序的关键。

下图显示了 Baby-LIN-3 系列中基于 LIN 应用的典型工作流程.

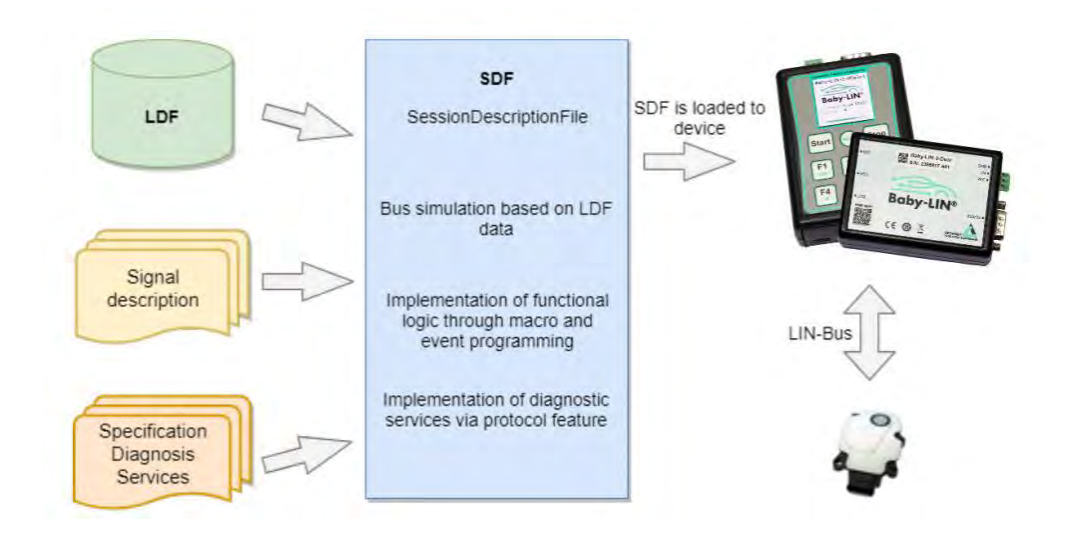

此图显示了 LINWorks 软件中各个应用程序是如何相互链接的。

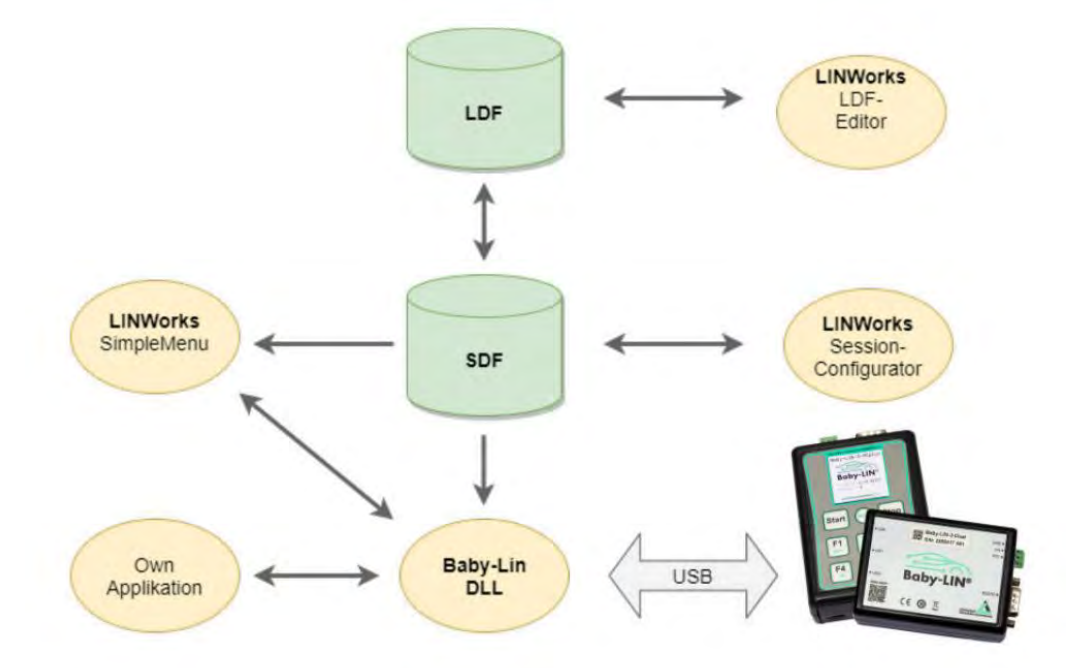

# **2. 功能列表**

为了更容易选择适合您的 Baby-LIN-3 系列设备,请查看下表。

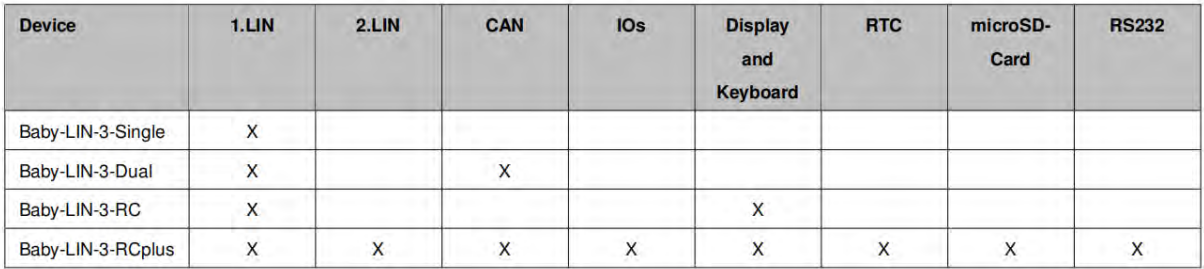

# **3. 入门指南**

#### **3.1 简介**

本入门指南将向您展示如何使用 LDF 中的信息和信号描述来创建 Lin 应用程序。下面, 您将学 习如何创建一个 LDF 并将其集成到 SDF 中。此外, 还将引入 UDS 诊断服务。在成功创建 SDF 后, Baby-LIN-3 系列产品可以在离线模式下操作, 可以记录 LIN 总线数据, 也可以设置自动 启动宏。

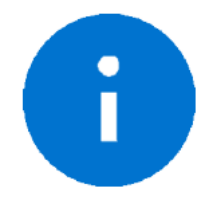

本指南假设使用的是微软 Windows 操作系统。

#### **3.2 安装**

在开始使用 Baby-LIN-3 系列产品之前,您必须安装 LINWorks 软件的几个组件。如果您还没

有下载 LINWorks 软件, 请从我们的客户门户下载。

建议:请看章节: "下载"

这个入门指南需要以下组件:

➢ Baby[-LIN](#page-1-0) driver

- ➢ SessionConf
- ➢ SimpleMenu
- ➢ LDFEdit

## **4. Session Description File (SDF)**

#### **4.1 如何创建一个LIN应用程序**

**要求 1:**LDF。一个 LIN 节点(从节点)需要有一个对应的 LDF 文件。

**要求 2:**信号描述。LDF 中的信息通常是不够的。LDF 描述了信号的关系和定义,但 LDF 没有 描述这些信号背后的功能逻辑。因此,需要一个额外的信号描述,来描述信号的功能逻辑。

**要求 3:**诊断服务规范。如果任务还需要诊断通信,则还需要节点支持的诊断服务规范。在

LDF 中,只定义了具有数据字节的诊断报文帧,但没有其具体含义。

这些内容可以在一个 SDF 文件中一起设置与编辑。

#### **4.2 SDF简介**

SDF 包含基于 LDF 数据的总线模拟信息。可以通过 Macros 和 Events 来编程单个帧和信号的 逻辑。除了 LDF 中的 LIN 调度表,还可以通过 Protocols 实现诊断服务。

所有 LINWorks 应用程序的核心工作即编辑 SDF 程序文件。

#### **4.3 创建SDF文件**

SessionConf 软件用于创建和编辑 SDF。为此, 导入一个现有的 LDF。

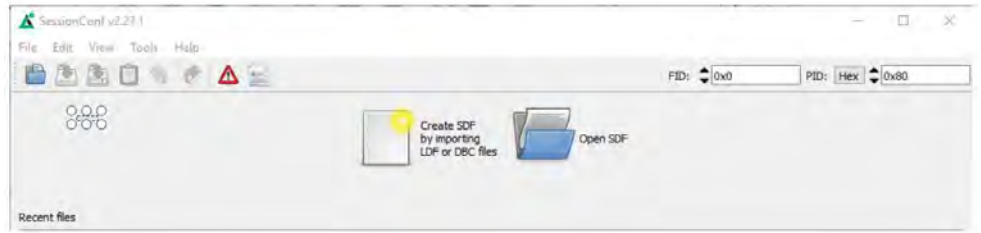

#### **4.4 SDF操作**

#### **4.4.1 Emulation 仿真**

在左侧的导航菜单中选择仿真功能。在这里,您可以选择 Baby-LIN-3 系列产品想要模拟的节

点。如果您只想监视 LIN-Bus,则不选择任何内容。

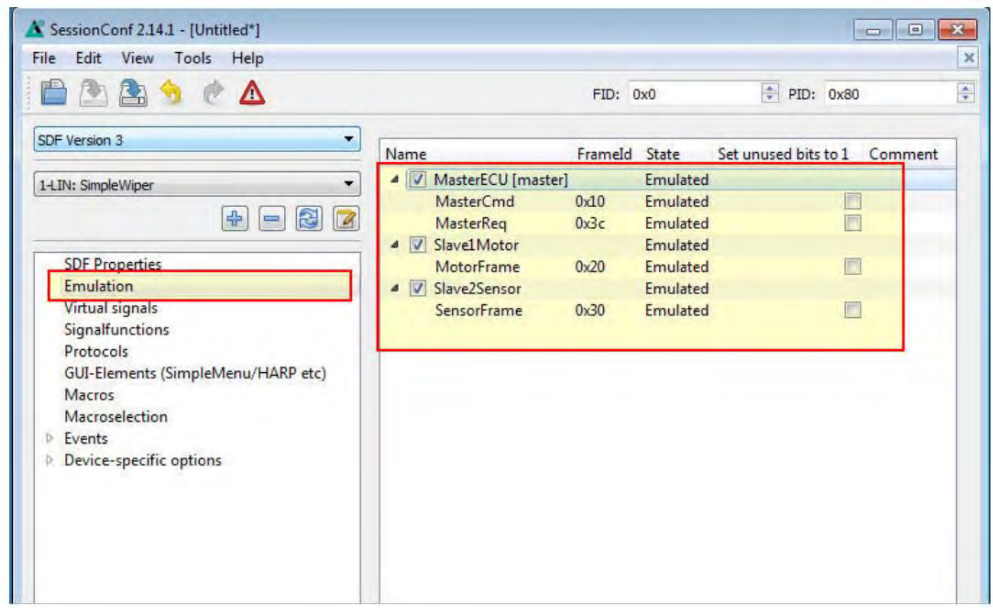

#### **4.4.2 GUI 界面**

在左侧的导航菜单中选择"GUI-Elements"。在这里,可以添加您想要监控的信号。

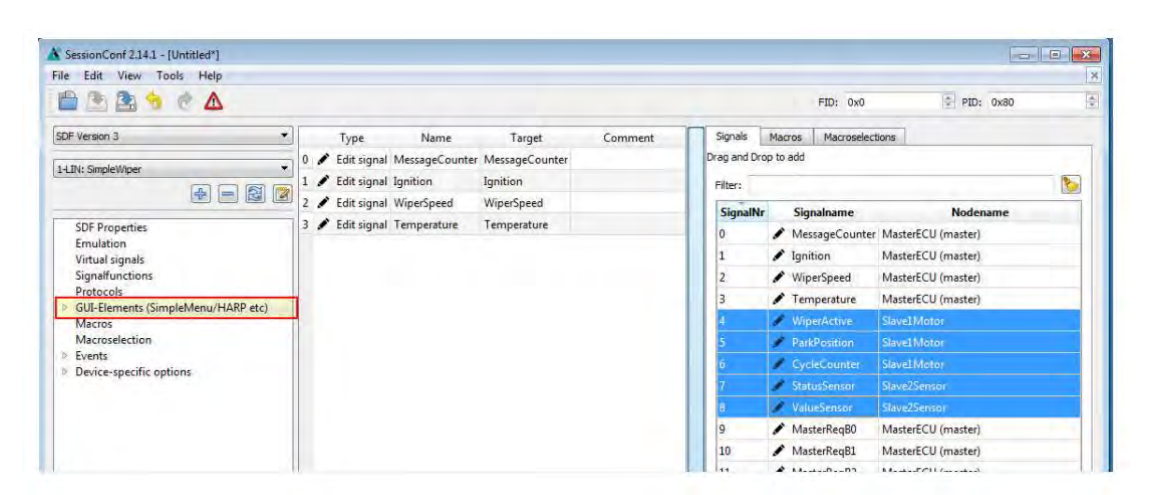

#### **4.4.3 Virtual signals 虚拟信号**

虚拟信号可以像总线信号一样存储值,但它们不会出现在总线上。

它们可以用于许多不同的用途,如:临时值(计数器)、存储常量、操作和计算结果等。—— 个虚拟信号的大小可以设置为 1-64 位。在使用诊断 protocols 功能时很重要。在加载 SDF 时,每个信号都有一个初始值。

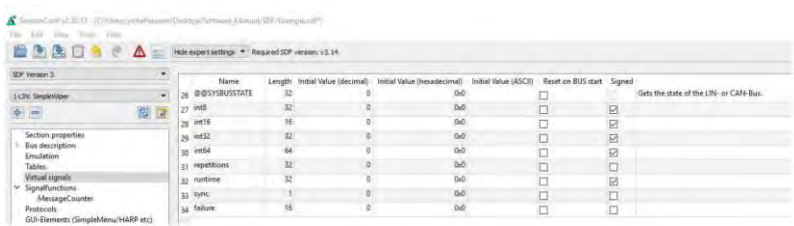

#### **4.4.4 System signals 系统信号**

系统信号是带有特定名称的虚拟信号。当应用系统信号时,同时会生成一个虚拟信号并与其特 定功能相关连。这样可以使用定时器、输入和输出资源以及系统信息。

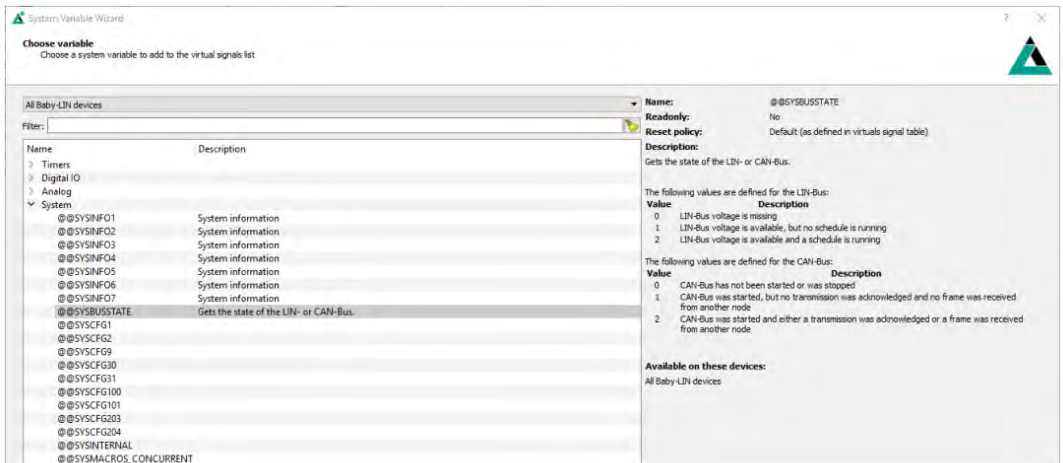

#### **4.4.5 Macros 宏**

宏用于将多个操作组合成一个逻辑序列。宏可以由事件启动,也可以从其他宏中利用 Goto 或

SessionConf v2.30.12 - [C//Daets/jschafhausen/Desktop/Software\_Manual/SDF/Example.sdf"] Edit View Tools Help B B B C A E Hde expert settings v Required SDF version: v3.14 SDF Version 3 1-LIN: SimpleWiper **versus v** Name Execute Parameter count 0  $\frac{1}{2}$ Section properties<br>
3 Eux description<br>
Tables<br>
Virtual signals<br>
Virtual signals<br>
Virtual signals<br>
Protocols<br>
Protocols<br>
Protocols<br>
UV-Macros<br>
UV-Macros<br>
Nuccos<br>
BusStart<br>
Execute<br>
Eus<br>
Retor<br>
Execute<br>
Texter<br>
Execute Comment Label Condition Command Commen  $|_0$ Print on Debug report: "Macro starts" Print on Debug report: With The Consumer of The Consumer of The Consumer of The Consumer Of The Consumer Of The Consumer Of The Consumer Of The Consumer Of The Consumer Of The Consumer Of The Consumer Of The Consumer Of Th Macro BusStart is being executed Gosub macro "Example(250, 1000)" Macro Emxaple is executed and is passed the values 250 and 1000 as parameters.  $\vert$ <sub>2</sub> Gosub macro "Example(250, 1000)"<br>3 Print on Debug report: "Execution was successful"

Gosub 命令调用。DLL API 中使用 macro\_execute 命令调用宏。

所有的宏命令都可以使用来自 LDF 和虚拟信号中的信号,如系统信号。

宏的另一个重要功能是控制总线。总线通信可以通过宏进行启动和停止。此外,还可以对调度

表进行切换选择,也可以借助系统信号检查总线的状态。

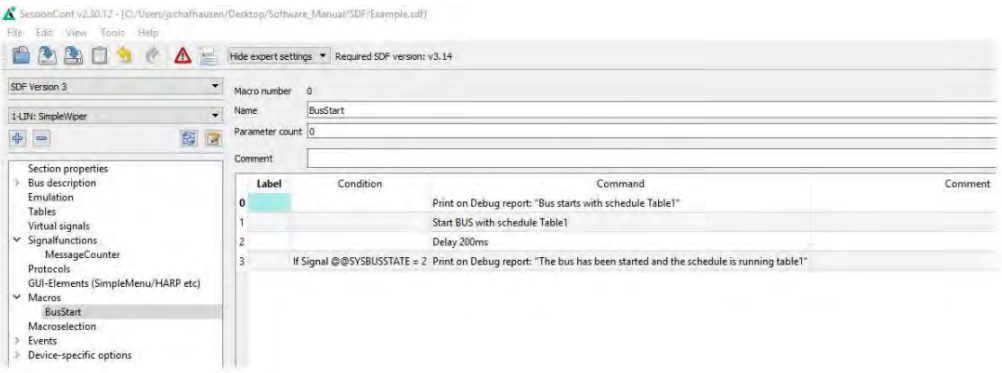

# **5. 开始总线通信**

打开 Simple Menu。在左边的设备列表中找到您的 Baby-LIN-3。单击 connect 按钮, 然后 加载先前创建的 SDF 文件。

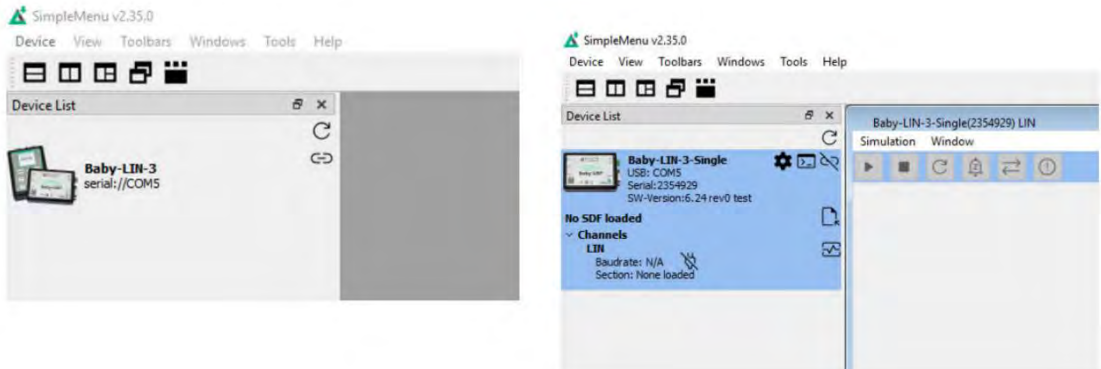

现在可以看到添加到监视器中的变量。要启动仿真/监测,请单击 start 按钮。

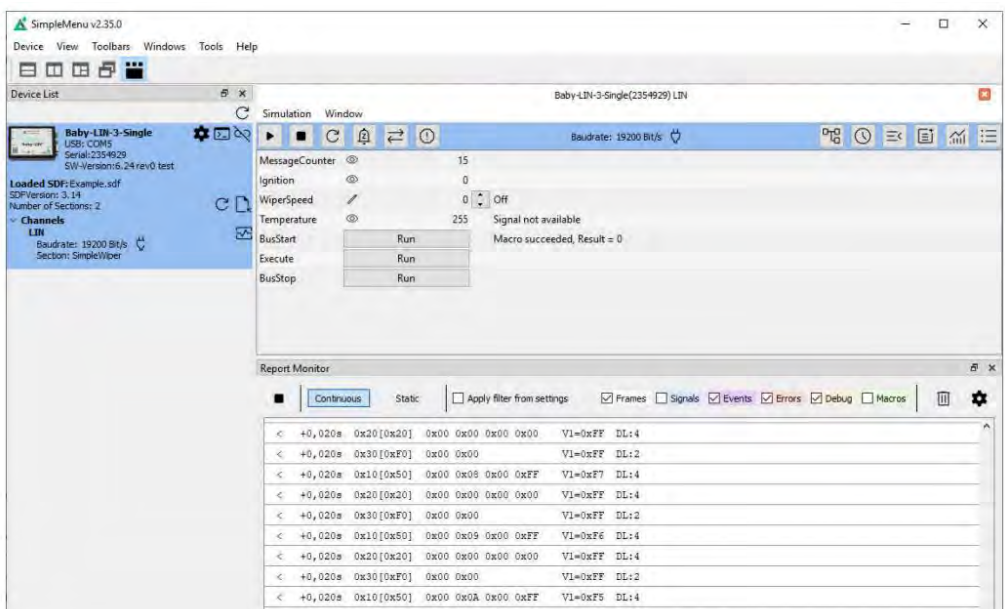

现在可以看到这些信号的变化。

# **6. 更新**

#### **6.1 更新须知**

Baby-LIN-3 系列产品的功能和特性由安装的固件及 LINWorks 和 Baby-LIN-DII 的使用版本定

义。

随着我们永久地致力于产品改进,软件和固件会定期更新。这些更新可以提供新的特性并解决

我们内部测试发现或早期版本客户报告的问题。

所有固件更新都是在某种程度上完成的,更新的 Baby-LIN-3 系列将继续与已安装的旧 LINWorks 安装进行互操作。因此更新 Baby-LIN 固件并不意味着必须同时更新 LINWorks 安 装。

因此,我们强烈建议随时更新你的 Baby-LIN-3 系列到最新的可用固件版本。

如果新的更新可用,我们还建议更新你的 LINWorks 软件和 Baby-LIN-DII。由于 Session Configurator 的新版本可能会向 SDF 格式引入新特性,因此较旧的固件、Simple Menu 或者 Baby-LIN-DII 版本是不兼容的。因此, 您还是应该更新它们。

如果您更新 LINWorks,强烈建议将你的 Baby-LIN-3 系列产品的固件更新到最新版本以及分 布式使用的 Baby-LIN-DII 版本。

因此,使用旧的 LINWorks 版本的唯一原因应该是,您使用的是一个带有过时固件版本的 Baby-LIN-3 系列产品,无论您出于什么原因都无法升级。

建议将 Baby-LIN 驱动程序更新为最新版本。

#### **6.2 下载**

我们的软件、固件和文档的最新版本在客户端门户中可用: [www.lipowsky.de.](http://portal.lipowsky.de/) LINWorks 软件包不仅包含 LINWorks 软件, 还包含手册、数据表、应用程序说明和示例文 件。不含设备固件, 固件为单独下载使用。

在下载任何东西之前,必须先在我们的客户门户中注册。同时选择您正在使用的产品。您的账 户被激活后,您会收到一封电子邮件。这可能需要几个小时。收到激活电子邮件之后,便可以 登录。在登录屏幕中,还可以选择首选语言。登陆后,您将可以下载所有相关的文件。

# **DOWNLOADS**

HERE YOU CAN DOWNLOAD DOCUMENTS FREE OF CHARGE. FOR THE LOCKED CONTENT, PLEASE LOG IN WITH YOUR CUSTOMER ACCESS.

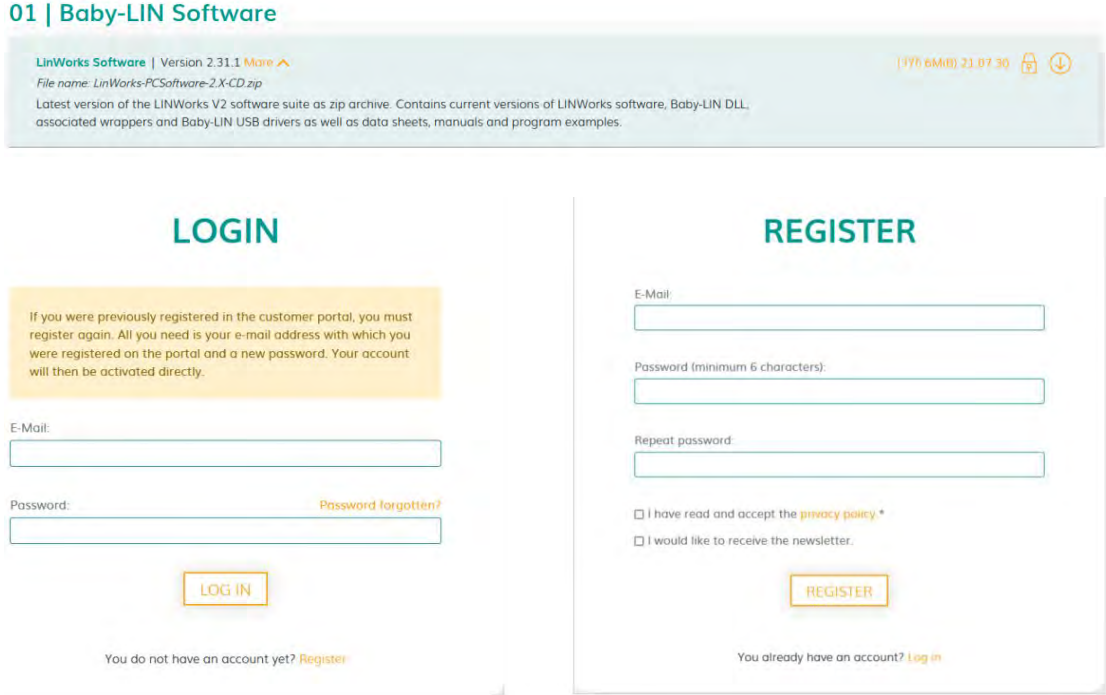

## **6.3 安装**

LinWorks 套件提供了一个方便的安装应用程序。如果您已经安装了旧版本,您可以简单地安

装更新版本。安装应用程序将负责覆盖所需的文件。简单地遵循这些步骤:

- ➢ 点击运行"Setup.exe"
- ➢ 选择要安装的组件
- ➢ 按照软件说明操作

#### **注意:**

请停止所有正在运行的 LINWorks 应用程序,并在开始前断开所有的 Baby-LIN 设备。

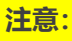

如果您已经使用了版本的 Session Configurator 和 V1.x.x 版本的 SimpleMenu,

新版本将与旧版本并行安装。因此,必须使用新的快捷方式来启动新版本。

## **6.4 检查版本**

如果您想检查当前版本的 Baby-LIN-3 固件或 LINWorks 组件,下面展示如何查看:

#### **Baby[-LIN-](#page-1-0)3 firmware**

打开 SimpleMenu 并连接 Baby-LIN-3, 固件版本在设备列表中可见。

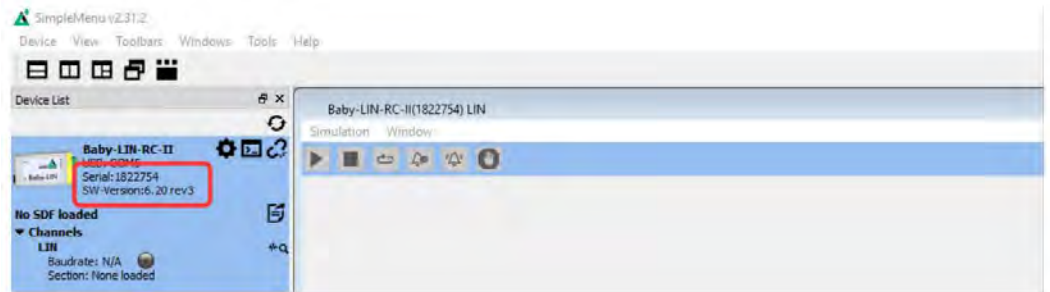

#### **LINWorks (LDFEdit SessionConf SimpleMenu LogViewer)**

选择"Help/About",信息对话框会显示出软件版本

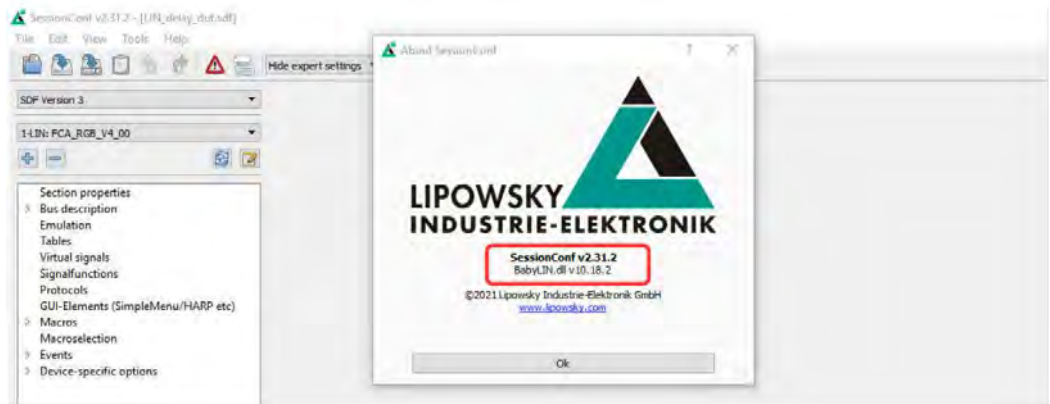

#### **Baby[-LIN-](#page-1-0)[Dll](#page-1-1)**

调用 BLC\_getVersionString(),版本会作为字串符返回

# **Baby[-LIN-](#page-1-0)DLL.NET Wrapper**

调用 GetWrapperVersion(), 版本会作为字符串返回

# 虹科云课堂

HongKe Online Acadamy

2020年2月21日, 虹科云课堂首次与大家见面, 带来的第一节《CAN总线基础之物理层篇》 课程, 就得到了各位工程师朋友们的热情支持与参与, 当晚观看人数 4900+。我们非常感恩, 愿不负支持与鼓励, 致力将虹科云课堂打造成干货知识共享平台。

目前虹科云课堂的全部课程已经超过 200 节, 如下表格是我们汽车相关的部分课程列表, 大家通过微信扫描二维码关注公众号,点击免费课程直接进入观看,全部免费。

#### 汽车以太网课程

智能网联下车载以太网的解决方案 SOME/IP协议介绍 TSN/AVB 基于信用点的整形

#### TSN技术课程

基于TSN的汽车实时数据传输网络解决方案 TSN时间敏感型网络技术综述 以太网流量模型和仿直 基于TSN的智能驾驶汽车E/E架构设计案例分享 IEEE 802.1AS 时间同步机制 TSN技术如何提高下一代汽车以太网的服务质量?

#### CAN、CAN FD、CAN XL总线课程

CAN总线基础之物理层篇 CAN数据链路层详解篇 CAN FD协议基础 CAN总线一致性测试基本方法 CAN测试软件(PCAN-Explorer6)基本使用方法 CAN测试软件(PCAN-Explorer6)高级功能使用 浅谈CAN总线的最新发展: CAN FD与CAN XL CAN线的各种故障模式波形分析

#### LIN总线相关课程

汽车LIN总线基本协议概述 汽车LIN总线诊断及节点配置规范 LIN总线一致性测试基本方法 LIN自动化测试软件(LINWorks)基本使用方法 LIN自动化测试软件(LINWorks)高级功能使用 基于CANLIN总线的汽车零部件测试方案

#### CAN高级应用课程

UDS诊断基础 UDS诊断及ISO27145 基于UDS的ECU刷写 基于PCAN的二次开发方法 CCP标定技术 J1939及国六排放 OBD诊断及应用 (GB3847) BMS电池组仿真测试方案 总线开发的流程及注意事项 车用总线深入解析

#### 汽车测修诊断相关课程

汽车维修诊断大师系列-如何选择示波器 汽车维修诊断大师系列-巧用示波器 汽车维修诊断-振动异响 (NVH) 诊断方案

#### 工业通讯协议基础课程

PROFINET协议基础知识 初识EtherCAT协议 初识CANopen协议 EtherNet/IP协议基础知识 IO-Link: 工业物联网的现场基础 新兴工业级无线技术IO-Link Wireless

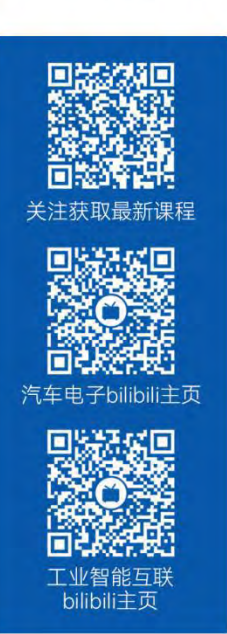

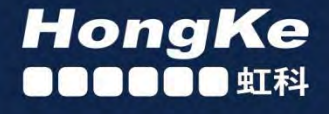

# 智能通讯领域专业的 资源整合及技术服务落地供应商

#### 关于虾科

虹科电子科技有限公司(前身是宏科)成立于1995年,总部位于中国南方经济和文化中心-广州;还在上海、北京、 成都、西安、苏州、台湾、香港,韩国和日本设有分公司。

我们是一家高新技术公司,是广东省特批的两高四新、三个一批、专精特新和瞪羚企业,并与全球顶尖公司有多领域 的深度技术合作,业务包括工业自动化和数字化、汽车研发测试、自动驾驶等领域:医药和风电行业等的环境监测; 半导体、轨道交通、航空航天等测试测量方案。

虹科工程师团队致力于为行业客户提供创新产品和解决方案,全力帮助客户成功。

#### 智能互联事业部

虹科是一家在通讯领域,尤其是汽车电子和智能自动化领域拥有超过 15 年经验的高科技公司,致力于为客户提供全 方位的一站式智能互联解决方案。多年来,我们与全球行业专家深度合作,成为了行业内领先的通讯技术服务商。我们 提供全面的软硬件解决方案,包括【CAN/CAN FD、LIN、车载以太网、TSN、IO-Link/IO-Link wireless、OPC UA、 CANopen、PROFINET、EtherNet/IP、EtherCAT】等各类通讯协议的解决方案、测试方案、培训和开发服务等。

我们以满足客户需求为导向,以技术能力为基础,为国内外企业提供最适合的产品和最满意的服务。目前我们服务的客 户已经超过 5000 家, 我们自主研发的 EOL 测试系统、CCP/XCP 标定和 UDS 诊断服务开发服务以及 TSN 网络验证测 试系统等也已经在业内完成超过 1000 次安装和测试。我们的方案覆盖了各行业知名企业, 得到了包括蔚来, 比亚迪, 长城,联影,东芝三菱,安川等多个用户的一致好评。

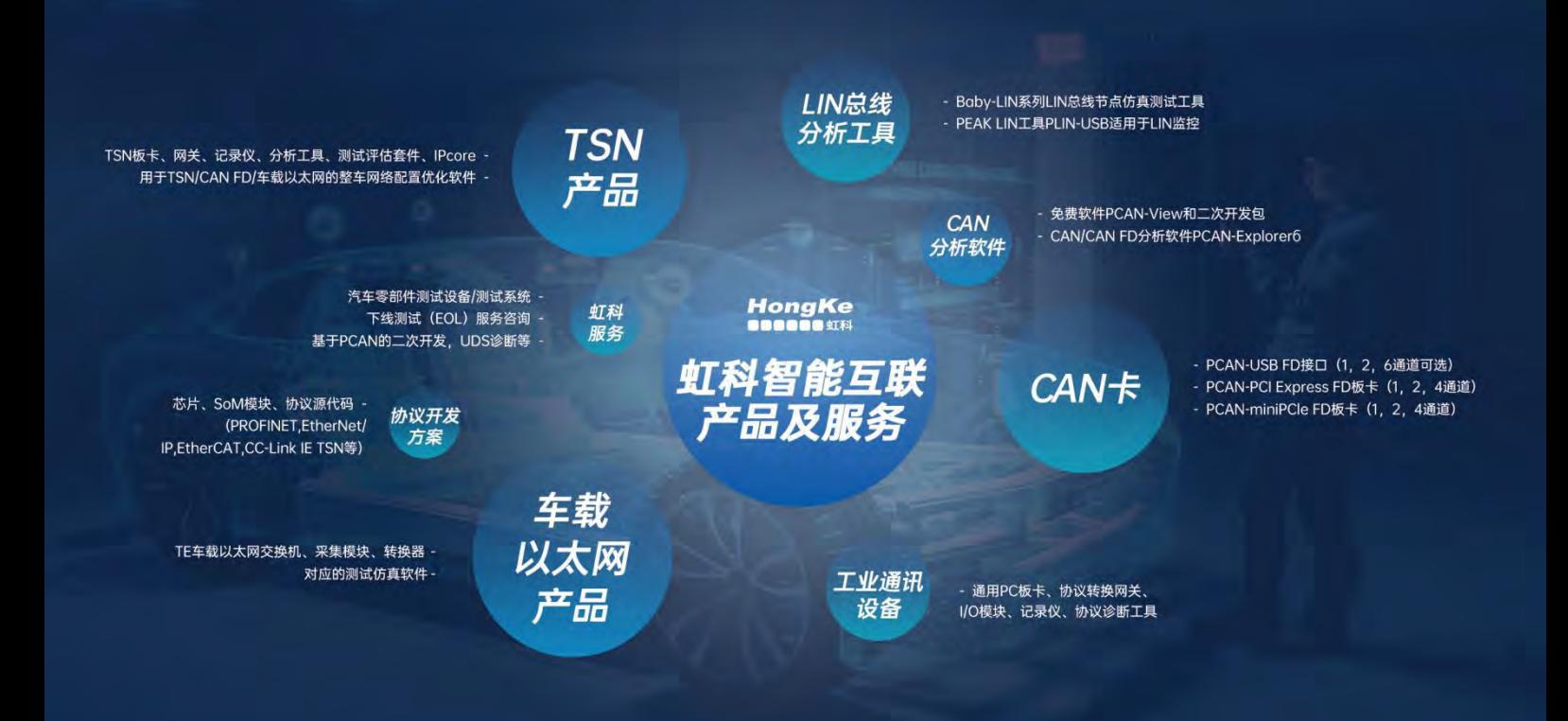

#### 华东区 (上海) 销售 高印祺

电话/微信: 136 6024 4187 邮箱: gao.yinqi@intelnect.com

#### 华东区 (非上海) 销售 林燕芬

电话/微信: 135 1276 7172 邮箱: lin.yanfen@intelnect.com

#### 华南区销售 董欢

电话/微信: 189 2224 3009 邮箱: dong.huan@intelnect.com

#### 华北区销售 张瑞婕

电话/微信: 181 3875 8797 邮箱: zhang.ruijie@intelnect.com

#### 协议开发方案(全国) 郭泽明

电话/微信: 189 2224 2268 邮箱: guo.zeming@intelnect.com

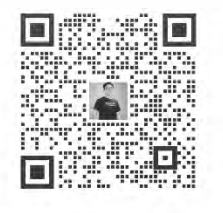

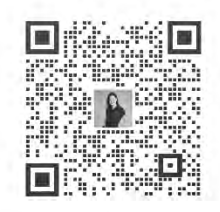

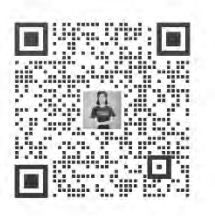

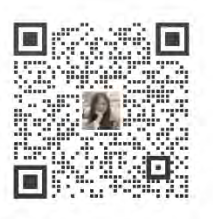

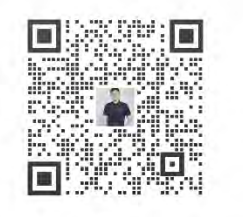

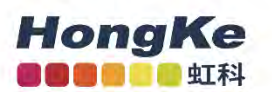

# 虹科电子科技有限公司

www.intelnect.com info@intelnect.com

广州市黄埔区开泰大道30号佳都PCI科技园6号楼

T (+86) 400 - 999 - 3848

各分部: 广州 | 成都 | 上海 | 苏州 | 西安 | 北京 | 台湾 | 香港 | 日本 | 韩国

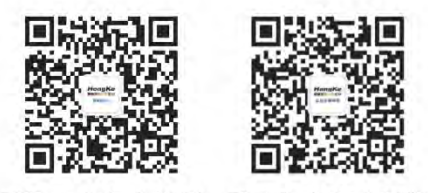

获取工业行业资料 获取汽车行业资料